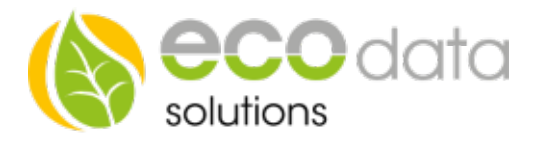

## Hysterese Funktionsbaustein

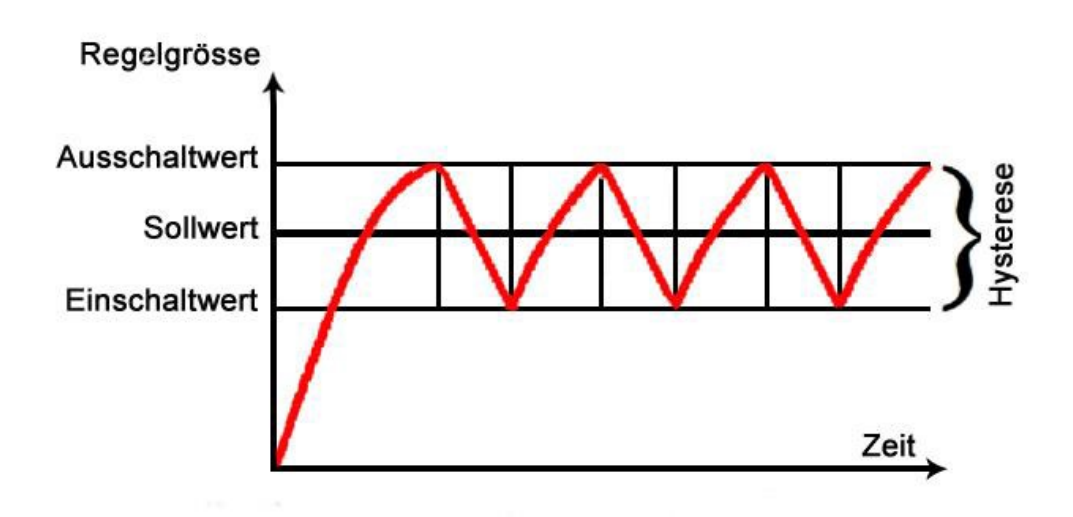

Sie möchten einen Hysterese Funktionsbaustein benutzen, dann müssen Sie wie folgt vorgehen

Achtung!!! Es muss in diesem Fall ein Temperatursensor vorhanden (konfiguriert) sein.

## Funktionsweise des Bausteins:

Sie besitzen z.B.: einen PT-1000 Sensor und möchten diesen Sensor bei einer bestimmten Temperatur ein Gerät ein- und ausschalten lassen.

Gehen Sie in der "Gerätekonfiguration" auf "Regelungen". Legen Sie mit dem grünen "Plus" eine neue Steuerungsfunktion an.

Gehen Sie auf "Spezialfunktionen" und legen Sie einen "Hysteresebaustein" an.

Geben Sie bei "Name" z.B.: Temperaturschalter ein.

Wählen Sie bei Schnittstelle z.B.: "Interner Merker".

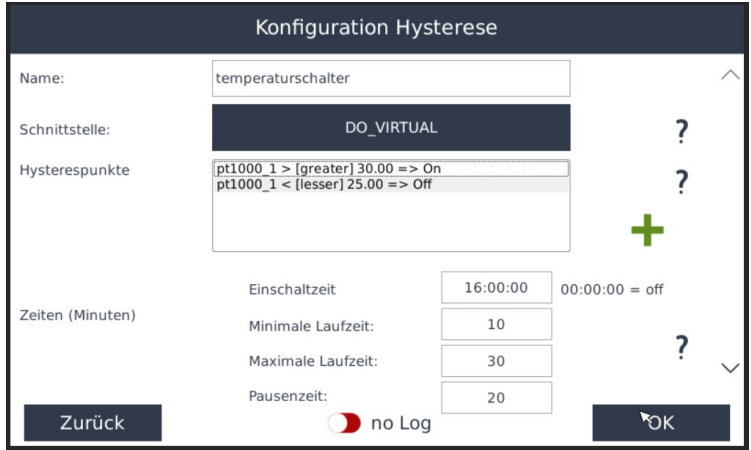

84359 Simbach am Inn

ecodata solutions GmbH Energieeffizienzlösungen Web www.power-dog.com Heraklithstraße 1a **Professionelle Photovoltaiküberwachung** E-Mail info@eco-data.de

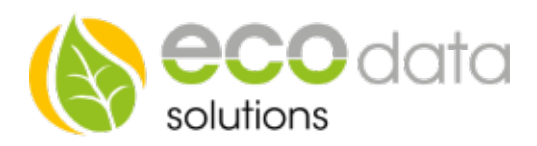

Drücken Sie bei "Hysteresepunkte" auf das "grüne Plus".

Wählen Sie bei "Sensor/Zähler" z.B.: pt1000\_1 (temperatur\_adc).

Den "2.Sensor/Zähler" lassen Sie ausgeschaltet.

Sie haben bei "2.Sensor/Zähler" die Möglichkeit einen 2ten Sensorwert in den Funktionsbaustein einzubringen. Dieser Ersatzwert (Sensor1, Sensor 2) kann Addiert oder Subtrahiert werden.

Bei "Vergleichs Operand" gehen Sie auf ">(größer)".

Bei "Wert" geben Sie z.B.: 30 ein.

Bei "Aktion" wählen Sie "Ein".

Bei "Verzög.EIN" wählen Sie z.B.: "5" Sekunden.

Bestätigen Sie mit "OK".

Das heißt, dass der PT1000 Sensor bei einer Temperatur größer 30°C mit einer Verzögerung von 5 Sekunden einschaltet.

Bei einer Hysterese muss zu einer Einschaltbedingung auch eine Ausschaltbedingung angelegt werden. Gehen Sie dazu wie folgt vor.

Drücken Sie bei "Hysteresepunkte" auf das "grüne Plus".

Wählen Sie bei "Sensor/Zähler" z.B.: pt1000\_1 (temperatur\_adc).

Den "2.Sensor/Zähler" lassen Sie z.B.: ausgeschaltet.

Bei "Vergleichs Operand" gehen Sie auf "<(kleiner)".

Bei "Wert" geben Sie z.B.: 25 ein.

Bei "Aktion" wählen Sie "AUS".

Bei "Verzög.EIN" wählen Sie z.B.: "5" Sekunden.

Bestätigen Sie mit "OK".

Das heißt, dass der PT1000 Sensor bei einer Temperatur kleiner 25°C mit einer Verzögerung von 5 Sekun-den ausschaltet.

Bei "Zeiten (Minuten)" kann man die "Einschaltzeit" vorgeben wann der Hysteresebaustein den Ausgang freigibt z.B.: 16:00:00. Dieser Wert wird um Mitternacht 00:00:00 auf AUS gesetzt Bei "Minimale Laufzeit" gibt man eine Minimale Laufzeit vor die der Hysteresebaustein laufen soll z.B.: 10 Min.

Bei "Maximale Laufzeit" gibt man eine Maximale Laufzeit vor die der Hysteresebaustein laufen soll z.B.: 30 Min.

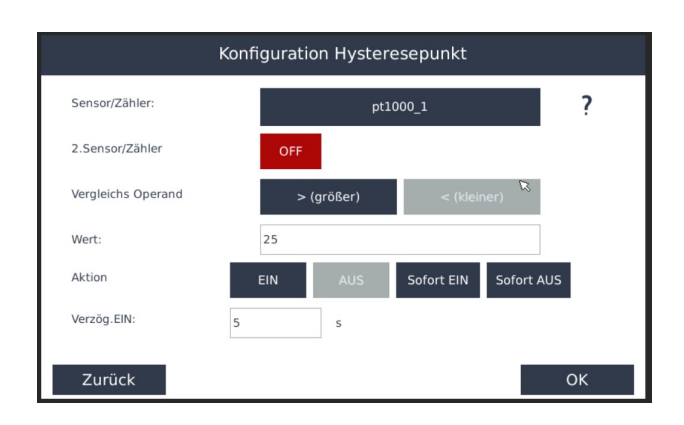

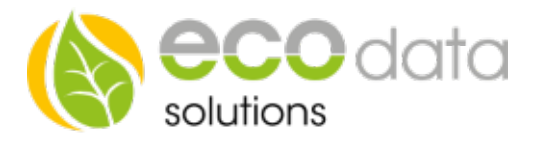

Bei "Pausenzeit" gibt man die Pause die zwischen der EIN und Ausschaltzeit eingehalten werden soll vor z.B.: 20min.

Bestätigen Sie mit "OK" bis Sie in der "Gerätekonfiguration" sind, danach gehen Sie auf "Speichern".

Dieser Funktionsbaustein geht auf einen "Internen Merker(DO\_Virtual)". Dadurch kann man diesen Funktionbaustein wieder weiterverknüpfen. Ist ein physikalischer Ausgang vorgesehen muss bei der "Schnittstelle" dieser Ausgang Ausgewählt werden.

Es stehen in unserem Programm zusätzliche Schnittstellenerweiterungen zur Verfügung. Mehr Infos unter http://www.eco-data.de